## **การลบชองรายการ PSI Channel (ความถ เกา)สําหรับเคร องรีซีฟเวอรรุน sr1,2,3 sr5,Eco**

1. เปิดช่องรายการ PSI Channel (ความถี่เก่า) กดปุ่ม EDIT ปรากฏหน้า Program edit table แถบสีจะอยู่ที่ ช่อง รายการ PSI Channel (ความถี่เก่า)

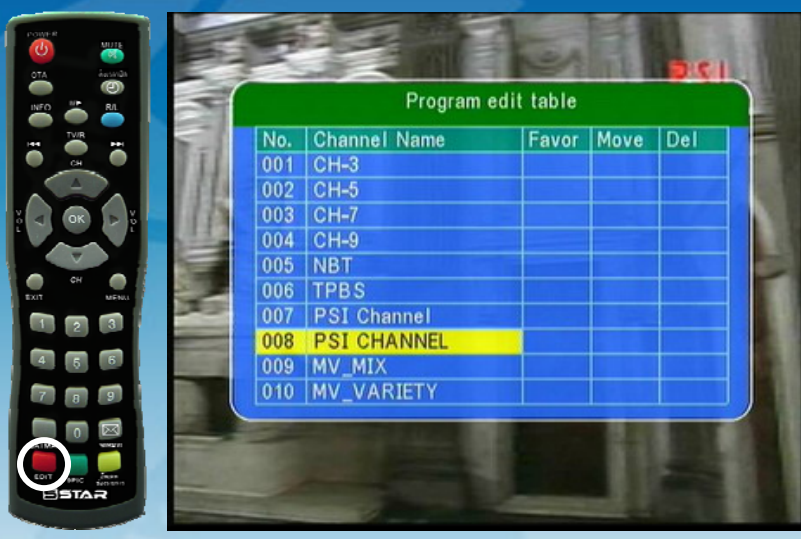

2. กดปุ่ม > ด้านขวา เพื่อเลื่อนแถบสีมาที่ช่อง Del แล้วกด OK ื่ ื่

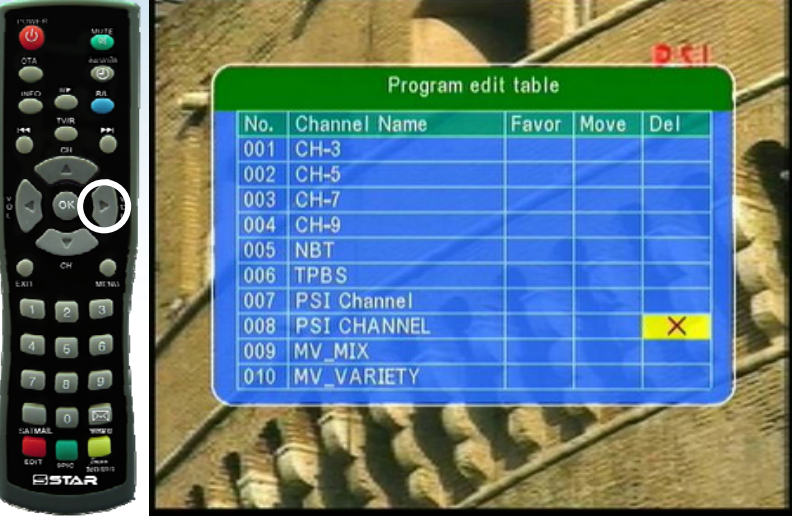

3. กด Exit ออก เครื่องจะทำการบันทึกข้อมูล และรับชมช่องรายการได้ตามปกติ ื่

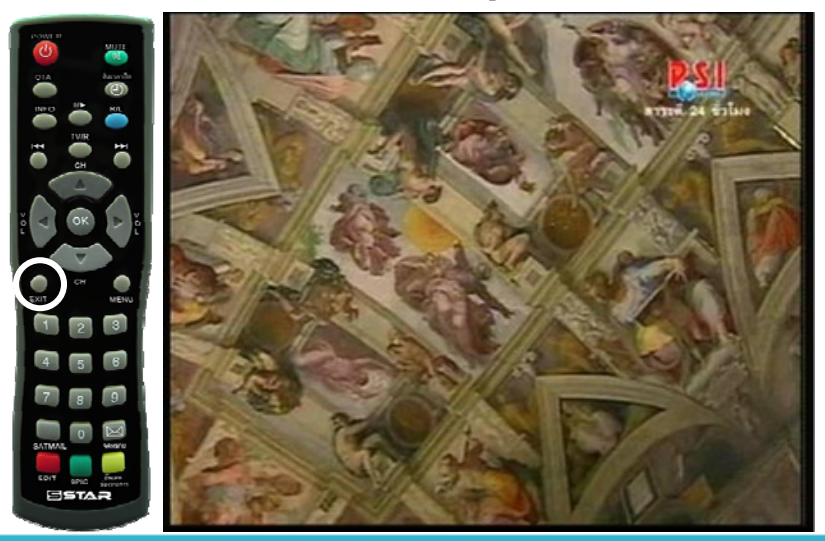

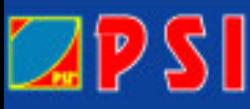

WWW.PSI.CO.TH

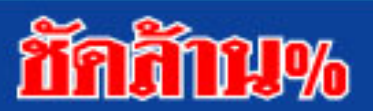